# **Signing up for e-Statements and Overdraft e-Notices**

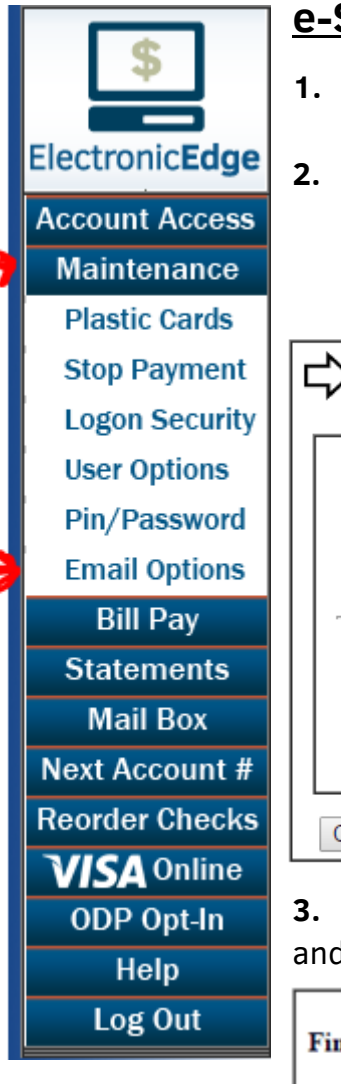

#### **e-Statements**

- **1.** Log in to **ElectronicEdge** and choose **"Maintenance"**
	- Select **"Email Options"** from the left-hand menu
- **2.** Set your email address for up to 3 separate listings

 *To receive the notice via TEXT to a cell phone number, see the table on the next page for a list of common carriers. (A Verizon example is shown in the secondary email field)*

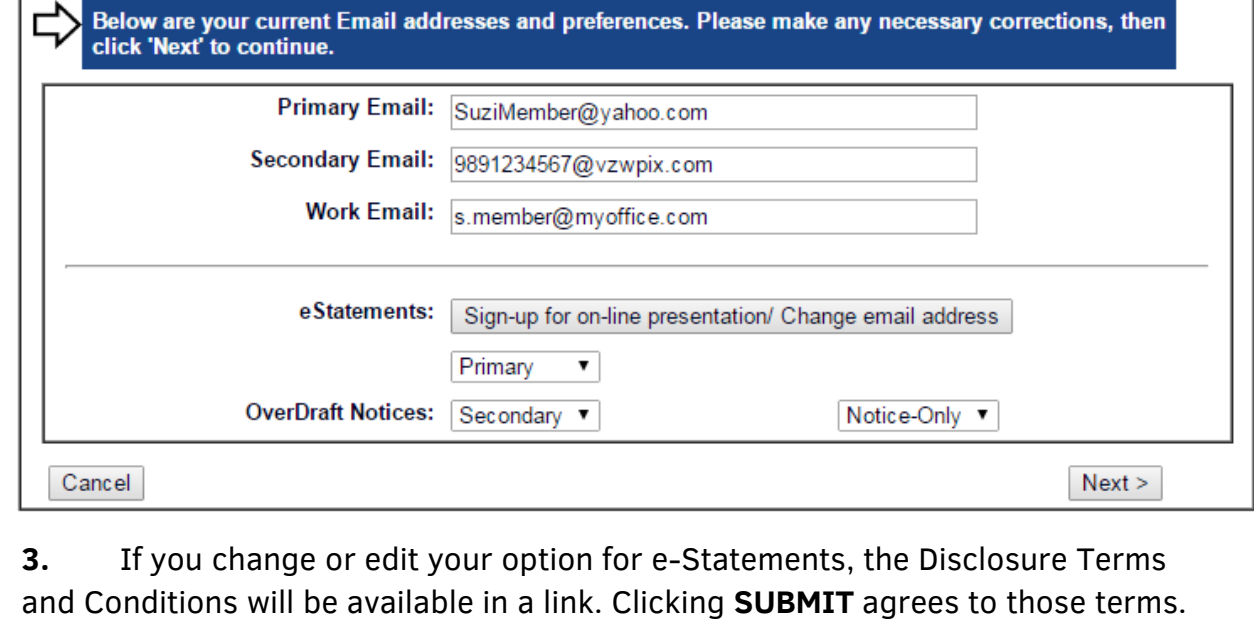

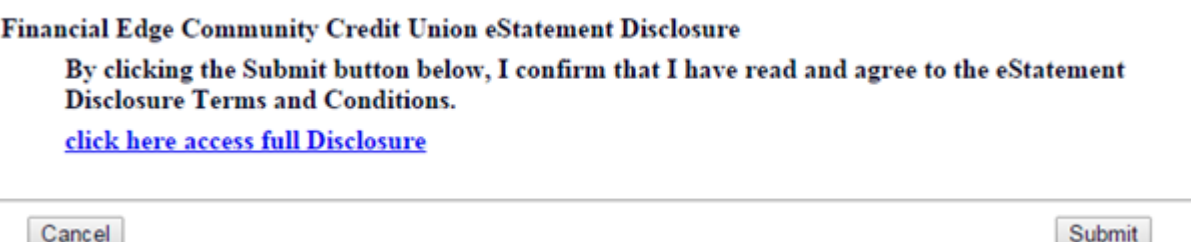

**4.** Select the email you want to use for e-Statement notices. **You will receive a notice at the end of the month as soon as the statement files are generated.** You can then log in and view your statement securely.

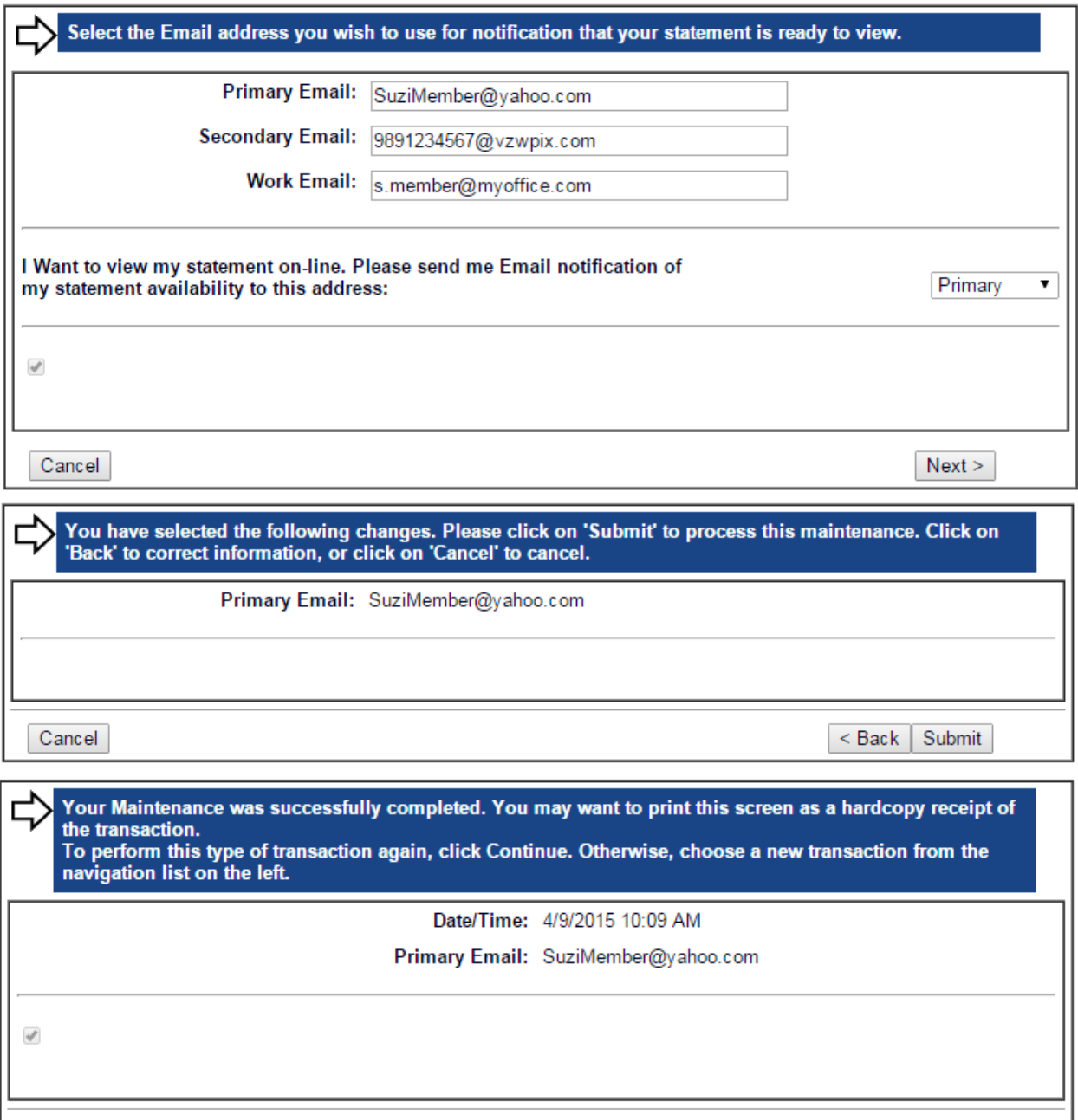

Continue

## **Signing up for e-Statements and Overdraft e-Notices**

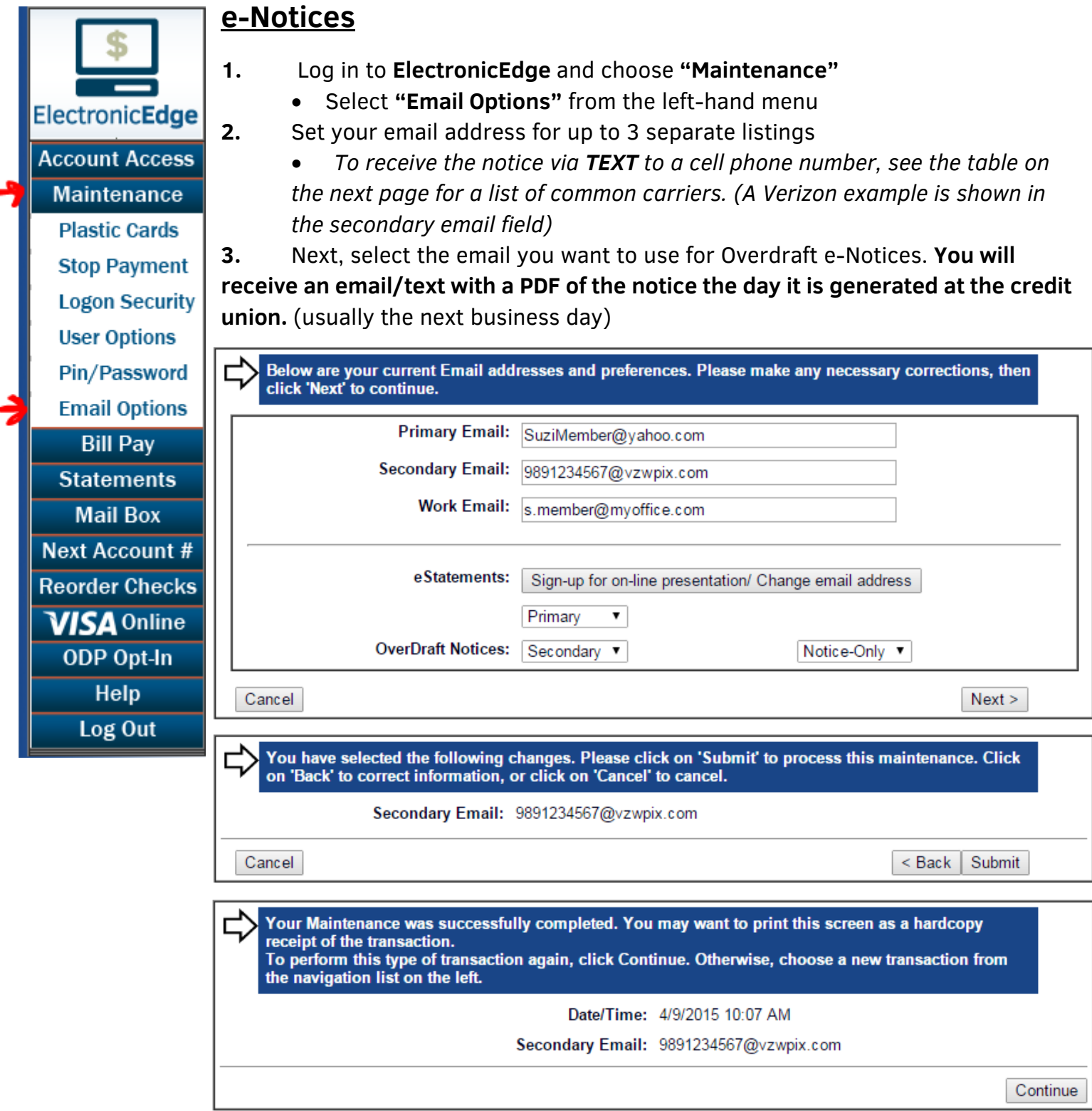

#### **CONGRATULATIONS**!

You are all set to receive your e-Statement and/or Overdraft e-Notices!

### **Using a cell phone number to receive an email via text message**

Don't see your carrier listed? Try searching their online help or customer support.

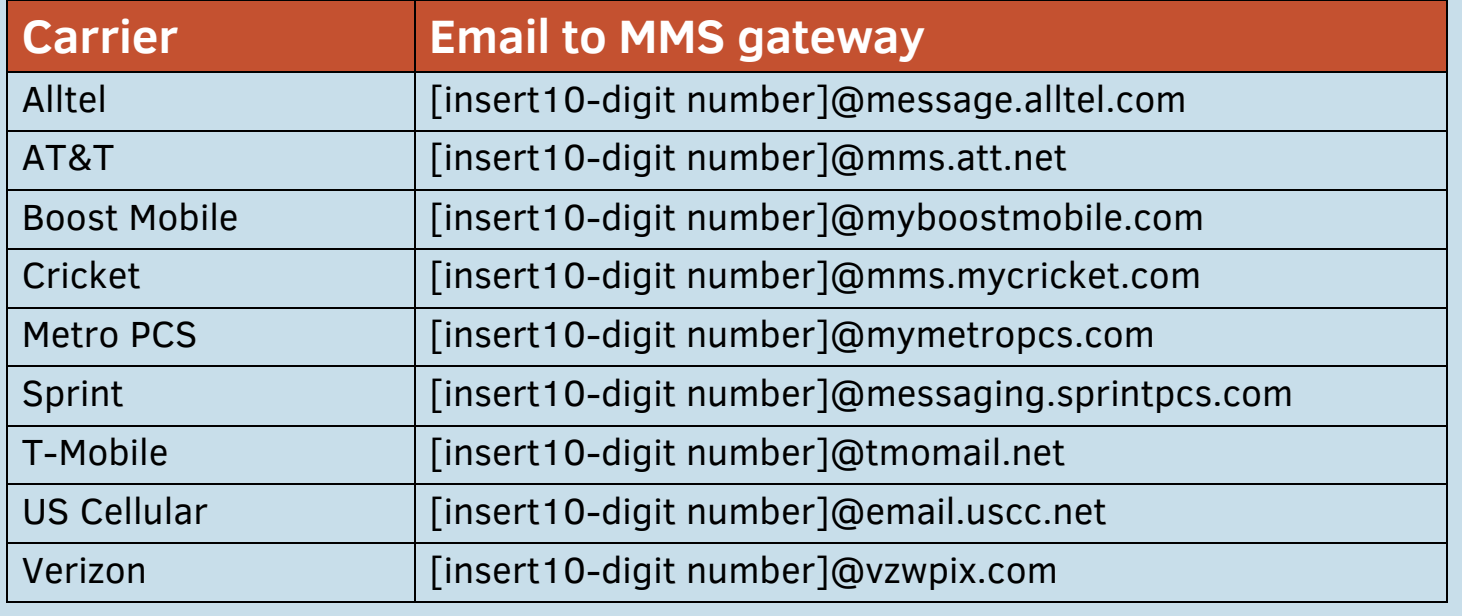